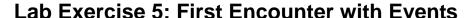

#### Goal

The objective is to get more practice controlling action on the screen. The programming in this exercise is easy. The goal is follow the logic of the computation.

### **Base Program**

Write a Processing program that has an 800 x 100 canvas, and moves a red ball from left to right across the screen. These are the requirements:

- 1) The ball is 80 pixels in diameter, and it is "centered vertically on the canvas."
- 2) The ball's horizontal position is an integer variable called xPos.
- 3) The ball's initial position is 100 pixels from the left.
- 4) The ball moves one pixel each time the screen is redrawn.

The result looks like this, but longer:

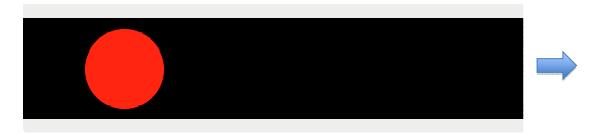

Write this code and check that the four requirements are all fulfilled.

# Change in Parameters

Declare four more integer variables in your program:

- 1) An integer variable called incDec that is initialized to 1; this variable is an abbreviation for "increment / decrement." *Increment* means to add to something, *decrement* means to subtract from something.
- 2) Three integer variables: rVal, initialized to 255, gVal initialized to 0, and bVal, initialized to 0; these variables will be used for RGB values in fill().

Verify that all four variables are declared and initialized.

Now, change your program so the amount the ball moves is edited from its present 1 to incDec.

Also, change the RGB values in your fill() command are replaced by the three variables rVal, gVal and bVal.

Check to see that your solution works just as it did in the last part.

### keyPressed( )

Among the functions that Processing "looks" for is keyPressed(). This is a function that you write (like setup() and draw()) that works as follows. Whenever a key is pressed on the keyboard, the function runs. Here is an example of a keyPressed() function:

```
void keyPressed ( ) {
   incDec = - incDec; //flip incrementing/decrementing
}
```

Add this code to our Processing program, and try it! What you will see is that each time you press a key, the direction of motion of the ball will reverse. Why is that? Because when the keyPressed() function runs, it causes incDec to change sign: When it's positive (incrementing) and moving right, it changes to negative (decrementing) and left moving on a key press; when it's negative, it becomes positive. Slick, right?

# mousePressed()

Analogous to the keyPressed() function is the mousePressed() function – a function that will run when the mouse is pressed. For example,

Add this code to our Processing program, and try it! What you will see is that with each click of the mouse the color changes red  $\rightarrow$  green  $\rightarrow$  blue  $\rightarrow$  red  $\rightarrow$  green  $\rightarrow$  blue  $\rightarrow$  .... Notice what is happening: The "255" value is being moved from its original position in rVal, to a new position in gVal, and rVal is re-assigned what was in bVal, namely 0.

After playing with your code some, change the gVal variable to have 255 as its initial value, and try it again.

# Spreadsheet Explanation

Open a spreadsheet (Excel) and set it up to have the form shown below. (If you are not familiar with spreadsheets, ask your TA for help.) The heading row should have a column for the mouse click count, and then columns for the variables temp, rVal, gVal, bVal. Use the "red" initialization shown. Fill in the numbers for the first 10 clicks as they exist after the last assignment statement (rVal = temp;)

Finally, explain in your own words (a short paragraph) as to what is happening with these assignment statements of the mousePressed() function. I want to know the concepts involved here.

Tracing the RGB Values of a Program

| Mouse Click | temp | rVal                               | gVal | bVal |  |
|-------------|------|------------------------------------|------|------|--|
| initial     | ?    | 255                                | 0    | 0    |  |
| #1          |      |                                    |      |      |  |
| #2          |      |                                    |      |      |  |
| #3          |      |                                    |      |      |  |
| #4          |      |                                    |      |      |  |
| #5          |      |                                    |      |      |  |
| #6          |      |                                    |      |      |  |
| #7          |      |                                    |      |      |  |
| #8          |      |                                    |      |      |  |
| #9          |      |                                    |      |      |  |
| #10         |      |                                    |      |      |  |
| #11         |      |                                    |      |      |  |
| #12         |      |                                    |      |      |  |
| #13         |      |                                    |      |      |  |
|             |      | My Explanation of What's Happening |      |      |  |
|             |      |                                    |      |      |  |

### Wrap Up

You have seen two functions (keyPressed()) and mousePressed()) which are run whenever a key is pressed or the mouse is pressed, respectively. These occurrences are called *events*, and they interrupt the Processing Engine whenever they happen. The Engine, wanting to respond to the events, calls the functions, which gives us a chance to say what to do when the event happens. For key pressing, we changed the direction of the motion; for mouse pressing, we changed the color, in rotation. BTW, we can know what key was pressed, too, but that will come later.

#### Turn In

Save the spreadsheet and turn it in to the class dropbox.